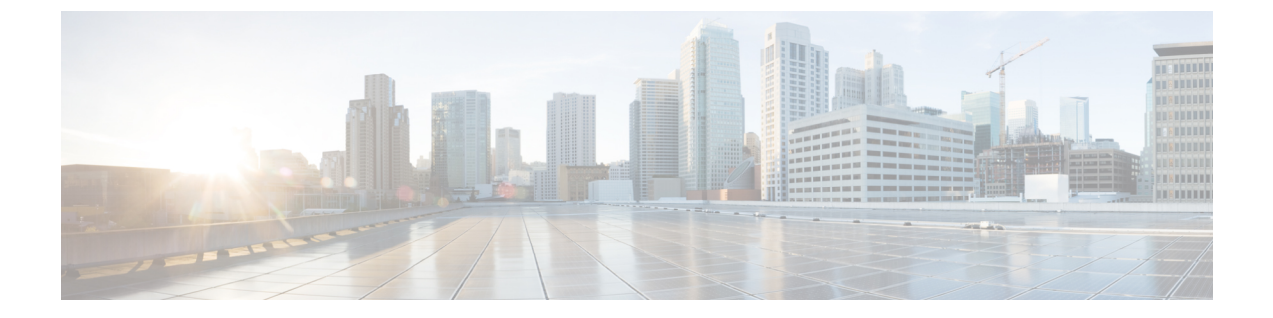

# 발신자 정규화

- 발신자 정규화 개요, 1 페이지
- 발신자 정규화 사전 요건, 2 페이지
- 발신자 정규화 구성 작업 플로우, 3 페이지
- 발신자 정규화 상호 작용 및 제한 사항, 7 페이지

# 발신자 정규화 개요

발신자 정규화를 통해 전화 번호를 전역화 및 지역화할 수 있으므로 적절한 발신 번호 표시가 전화기 에 표시됩니다. 발신자 정규화는 일부 전화기의 전화걸기 기능을 향상하고 통화가 여러 지리적 위치 로 라우팅될 때 콜백 기능을 향상시킵니다. 이 기능을 사용하면 전화기의 통화 로그 디렉터리에서 디 렉터리 번호를 수정하지 않고서도 전화기에서 통화를 반환할 수 있도록 전역 발신자 번호를 로컬 변 형에 매핑할 수 있습니다.

발신자 번호의 전역화

Cisco Unified CM 관리에서 발신자 번호 유형 및 접두사를 구성하면, Cisco Unified Communications Manager를 설정하여 착신 전화에 표시되는 발신자 번호를 국제 국가 코드와 같은 접두사를 포함하는 전역화된 버전으로 다시 포맷하여, 세계 어디에서도 해당 번호로 전화를 걸 수 있습니다.

Cisco Unified Communications Manager에서는 라우트 패턴 또는 변환 패턴과 같은 다양한 번호 패턴 을 사용하여 발신자 번호 유형의 값과 함께 전화 번호를 전역화합니다. 예를 들어, Cisco Unified Communications Manager를 구성하여 가입자 발신자 번호 유형을 사용하여 069XXXXXXX의 로컬 독 일어 전화 번호를 선택하여 해당 번호를 독일 국가 코드 및 도시 코드가 포함된 + 49 40 69XXXXXXX 로 전역화할 수 있습니다.

여러 지리적 위치로 라우팅된 통화의 경우, 각 라우팅 경로에 적용되는 여러 변환 설정을 통해 각 통 화 경로에 대한 발신자 번호를 고유하게 전역화할 수 있습니다. 예를 들어, 또한 Cisco Unified Communications Manager를 구성하여 전화기가 전화기 화면에 로컬 번호를 그리고 전화기의 통화 로 그 디렉터리에 전역화된 번호를 표시할 수 있습니다. 전화기 사용자가 전화를 걸기 전에 전화기에서 통화 로그 디렉터리 항목을 편집할 필요가 없도록, 전역 발신자 번호를 로컬 변형에 매핑합니다.

발신자 번호 지역화

발신자 번호를 최종적으로 표시하려면, 각 발신자 번호 유형(국내, 국제, 가입자 및 알 수 없음)에 대 한 발신자 변환 패턴을 구성하고 해당 통화에 대한 발신자 번호 유형에 따른 접두사 지침을 적용할 수 있습니다. 이렇게 하면 Cisco Unified Communications Manager에서 착신 전화에 표시되는 발신자 번호가 불필요한 국가 코드 및 국제 액세스 코드를 포함하지 않는 로컬 번호가 될 수 있도록 발신자 전화 번호를 다시 포맷할 수 있습니다.

예를 들어, 수신 통화가 + 49 40 69XXXXXXX의 전역화된 번호와 함께 PSTN에서 수신되었다고 가정 해 봅시다. 이 때 + 49는 국가 코드, 40은 도시 코드를 나타내고 발신자 번호 유형은 가입자가됩니다. Cisco Unified Communications Managers는 발신자 번호 변환 패턴을 사용하여 그리고 국가 코드, 도시 코드 및 접두사 0 추가 제거에 대한 지침을 함께 사용하여 설정할 수 있습니다. 지침을 적용한 후에는 발신자 번호가 069XXXXXXX로 착신 전화기에 표시됩니다.

전역화된 발신자 번호를 로컬 버전으로 매핑

전화기 사용자가 전화를 걸기 전에 전화기에서 통화 로그 디렉터리 항목을 편집할 필요가 없게 하려 면, 라우트 패턴과 착신자 변환 패턴을 사용하여 전역 발신자 번호를 로컬 버전에 매핑합니다. 이렇 게 하면 착신자가 통화를 반환할 때 Cisco Unified Communications Manager에서 올바른 게이트웨이로 통화를 라우팅할 수 있습니다.

전역 발신자 번호를 매핑하면 콜백 기능이 개선되어, 착신자가 전화기의 통화 로그 디렉터리에서 디 렉터리 번호를 수정할 필요가 없는 상태로 통화를 반환할 수 있게 됩니다.

# 발신자 정규화 사전 요건

발신자 정규화를 구성하기 전에 Cisco Unified Serviceability에서 **Cisco CallManager** 서비스를 활성화 하십시오. 자세한 내용은 *Cisco Unified Serviceability* 관리 설명서를 참조하십시오.

Cisco Unified Communications Manager에서 발신자 번호 유형을 결정하려는 경우, 원하는 통화와 일 치하는 발신자 번호 유형 값을 할당하는 패턴을 구성합니다. 다음 구성 창에서 패턴을 만들고 적용할 수 있습니다.

- 라우트 패턴
- 헌트 파일럿
- 변환 패턴
- 발신자 번호 변환 패턴

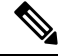

발신자 변환은 원래 발신자에 대해서만 작동합니다. 리다이렉트 번호에 대한 모든 수정 사항은 전환 헤더에만 영향을 미칩니다. SIP 트렁크 장에서 구성을 검토하고 SIP 트렁크에 전환 헤더를 추가합니다. 참고

# 발신자 정규화 구성 작업 플로우

발신자 정규화 접두사와 숫자 제거 규칙이 Unified Communications Manager에서 여러 방식으로 적용 될 수 있습니다. 예를 들어, 디바이스 풀, 라우트 패턴, 변환 패턴, 헌트 파일럿, 게이트웨이 및 트렁크 에 숫자 변환을 적용할 수 있습니다. 숫자 변환을 적용하는 방식은 다이얼 플랜, 디바이스 및 트렁크 를 구축하는 방법에 따라 달라집니다. 자세한 내용은 다이얼 플랜, 라우트 패턴, 변환 패턴 및 변환 패 턴과 관련된 항목을 검토하십시오.

#### 프로시저

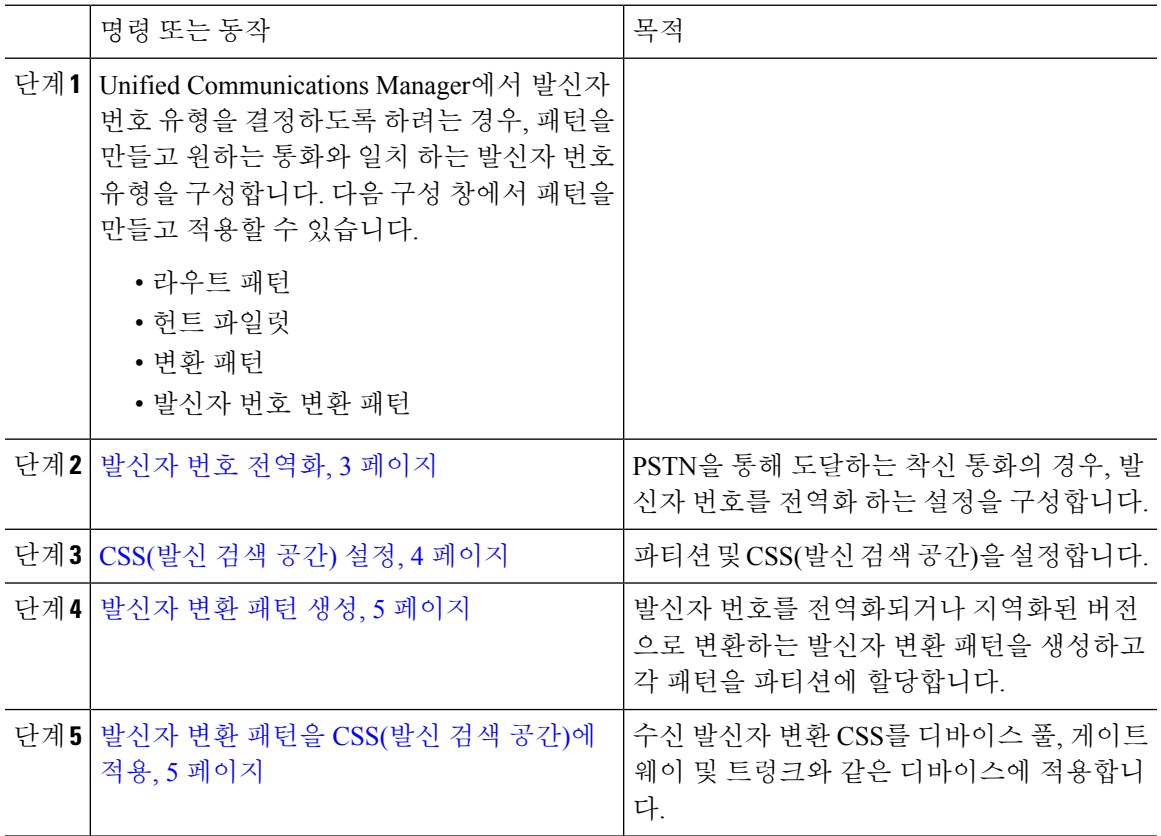

#### 발신자 번호 전역화

PSTN을 통해 수신되는 착신 통화의 경우 발신자 번호를 전역화하는 설정을 구성합니다. 발신자 번호 를 전역화하고 디바이스 풀 또는 개별 디바이스에 적용하는 설정을 적용할 수 있습니다. 또는 클러스 터 수준에 근거하여 발신자 정규화 설정을 적용하는 서비스 매개변수를 구성할 수 있습니다.

발신자 번호를 전역화하려면, 다음 단계를 수행합니다.

프로시저

- 단계 **1** 특정 디바이스에 발신자 정규화 설정을 적용하려면 다음 단계를 수행합니다.
	- a) 설정을 적용하려는 디바이스에 대한 구성 창을 엽니다 (예: 디바이스 풀, 게이트웨이, 전화기 및 트렁크).
	- b) [구성] 창의 [수신 발신자 설정] 섹션에서 각 발신자 번호 유형에 대한 접두사 및 Strip Digits 지침 을 적용합니다.
		- Cisco Unified Communications Manager에서 통화와 관련된 통화 착신 전환, 통화 지정보 류, 음성 메시지, CDR 데이터를 비롯한 보조 서비스와 같은 모든 추가 작업을 위해 발신 자 번호 필드에 접두사를 포함합니다. 참고
- 단계 **2** 서비스 매개변수를 사용하여 모든 디바이스에 대한 발신자 번호를 클러스터 수준으로 전역화하려는 경우, 다음 단계를 수행합니다.
	- a) Cisco Unified CM 관리에서 시스템 > 서비스 매개변수를 선택합니다.
	- b) 서버 드롭다운 목록에서 서비스를 실행하려는 서버를 선택합니다.
	- c) 서비스 드롭다운 목록에서 Cisco CallManager를 선택합니다.
	- d) 고급을 클릭합니다.
	- e) 전화기, MGCP 게이트웨이 또는 H.323 게이트웨이에 대해 클러스터 수준을 기반으로 적용할 수 있는 다음과 같은 매개변수에 대한 값을 구성합니다.
		- 발신자 수신 국가 번호 접두사
		- 발신자 수신 국제 번호 접두사
		- 알 수 없는 발신자 수신 번호 접두사
		- 발신자 수신 가입자 번호 접두사
	- Cisco Unified Communications Manager에서 특정 전화기에 클러스터 수준 서비스 매개변수 설정을 적용하려면, 디바이스 및 디바이스 풀 수준에서 모두 해당 전화기에 대한 접두사 설 정을 기본 옵션으로 설정해야만 합니다. 참고

### **CSS(**발신 검색 공간**)** 설정

CSS(발신 검색 공간)을 설정하는 경우 이 절차를 사용하여 발신자 정규화 기능을 처리합니다.

프로시저

- 단계 **1** Cisco Unified CM 관리에서 콜 라우팅 > 제어 클래스 > 파티션을 선택합니다.
- 단계 **2** 네트워크에 대한 파티션을 만듭니다.
- 단계 **3** Cisco Unified CM 관리에서 콜 라우팅 > 제어 클래스 > **CSS(**발신 검색 공간**)**을 선택합니다.
- 단계 **4** 발신자 변환 패턴에 대한 CSS(발신 검색 공간)을 만듭니다.

단계 **5** 각 CSS(발신 검색 공간)에 대해 발신 검색 공간에 파티션을 할당합니다.

### 발신자 변환 패턴 생성

발신자 변환 패턴을 사용하여 발신자 정규화 기능을 처리하는 경우 이 절차를 사용합니다.

프로시저

- 단계 **1** Cisco Unified CM 관리에서 콜 라우팅 > 변환 패턴 > 발신자 변환 패턴을 선택합니다.
- 단계 **2** 변환 패턴을 생성합니다.
- 단계 **3** 생성하는 각 발신자 변환 패턴에 대해 발신자 번호를 전역화하거나 지역화하는 접두사 또는 숫자 제 거 명령을 할당합니다.
- 단계 **4** 각 발신자 변환 패턴에 대해 발신 검색 공간 중 하나에 연결된 파티션을 할당합니다.

#### 발신자 변환 패턴을 **CSS(**발신 검색 공간**)**에 적용

디바이스의 경우, 수신 발신자 변환 CSS를 디바이스 풀, 게이트웨이 및 트렁크와 같은 디바이스에 할 당합니다.

프로시저

- 단계 **1** Cisco Unified CM 관리에서 발신자 변환을 적용하려는 디바이스에 적용되는 구성 창을 선택합니다.
	- 게이트웨이
	- 트렁크
	- 디바이스 풀
- 단계 **2** 발신자 번호를 지역화하려면, 발신 검색 공간 드롭다운 목록 상자에서 적용하려는 발신자 변환 패턴 을 포함한 CSS를 선택합니다.
	- 디바이스 풀에 대해 CSS를 구성하는 경우, 해당 디바이스 풀을 전화기에도 적용해야 합니 다. 참고
- 단계 **3** 발신자 번호를 전역화하려면, 수신 발신자 설정 섹션에서 적용하려는 발신자 변환 패턴을 포함한 CSS(발신 검색 공간)을 선택합니다.

### 발신자 정규화 서비스 매개변수 예

다음 서비스 매개변수를 전화기, MGCP 게이트웨이 또는 H.323 게이트웨이에 대해 클러스터 수준을 기반으로 적용할 수 있습니다. 특정 디바이스에서 클러스터 수준 매개변수를 사용할 수 있으려면, 디 바이스 구성의 접두사를 기본값으로 설정해야 합니다.

- 발신자 수신 국가 번호 접두사
- 발신자 수신 국제 번호 접두사
- 알 수 없는 발신자 수신 번호 접두사
- 발신자 수신 가입자 번호 접두사

다음 표에서는 접두사 및 숫자 제거 구성의 예와 이러한 값을 사용하여 발신자 번호의 표시를 변환하 는 방법의 예를 제공합니다. 서비스 매개변수 구성의 경우, 콜론 뒤의 숫자는 발신자 번호의 시작 부 분에서 제거할 자릿수를 나타내고 콜론 뒤의 숫자는 발신자 번호의 시작 부분에 추가할 접두사를 나 타냅니다.

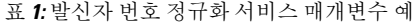

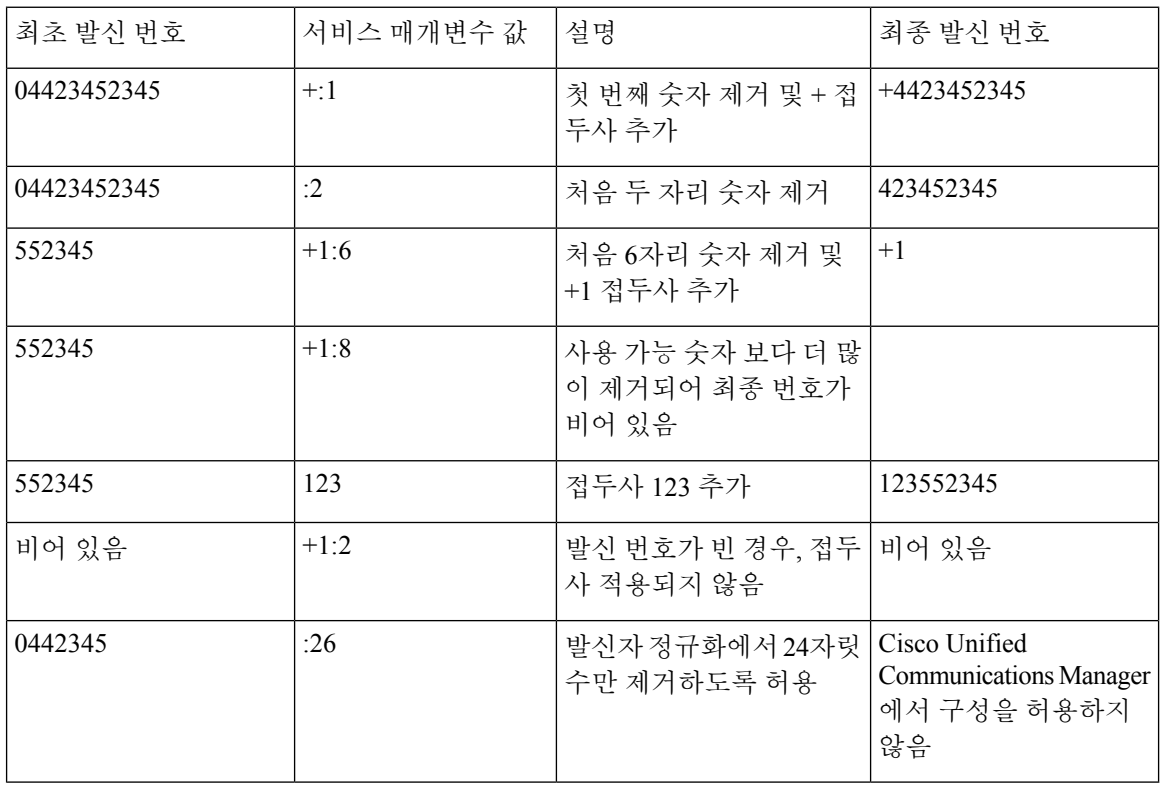

# 발신자 정규화 상호 작용 및 제한 사항

### 발신자 정규화 상호 작용

다음 표에서는 발신자 정규화 기능과의 기능 상호 작용에 대해 설명합니다.

| 기능                                                          | 상호작용                                                                                                    |
|-------------------------------------------------------------|----------------------------------------------------------------------------------------------------|
| 호전환된 통화                                                     | 일부 전송된 통화에 대해 발신자 정규화가 지원되지 않을 수 있습니다.<br>그 이유는 전송 기능이 통화 중 업데이트에 의존하고 발신자 정규화가<br>각 통화 홉에 대해 최초 통화 설정 시 발생할 수 있기 때문입니다. 다음<br>은 전송에 대해 발신자 정규화가 작동하는 방식에 대한 예입니다.                                                                                                    |
|                                                             | 내선 번호가 12345이고 전화 번호가 972 500 2345인 전화기 A에서 내선<br>번호가 54321이고 전화 번호가 972 500 4321인 전화기 B로 전화를 겁니<br>다. 전화기 B에 발신자 번호 12345가 표시되지만, 전화기 B에서 해당 통<br>화를 San Jose 게이트웨이를 통해 전화기 C로 전송합니다. 최초 전송 중<br>에 전화기 C는 972 500 4321의 발신자 번호를 표시하지만, 전송이 완료<br>된 후에는 전화기 C에서 전화기 A에 대한 발신자 번호를 12345로 표시<br>합니다.                                                                                                    |
| 착신 전환 통화                                                    | 착신 전환 통화는 전역화 및 지역화된 발신자 번호를 지원합니다. 예를<br>들어, 전화기 F의 발신자가 PSTN을 통해 Dallas의 전화기 G에 전화를 걸<br>지만, 전화기 G는 San Jose의 전화기 H로 착신 전환됩니다. 수신되는<br>Dallas 게이트웨이에서 발신자 번호는 555-5555/가입자로 표시되지만<br>해당 통화는 San Jose 게이트웨이로 착신 전환됩니다. Dallas의 발신 통<br>화는 972 555 5555으로 표시됩니다. 수신되는 San Jose 게이트웨이에서<br>+1이 첫 글자로 오며 전화기 F에 발신 번호 +1 972 555 5555가 표시됩니<br>다.                                                                                                    |
| 통화 세부 정보 레코드                                                | 발신자 정규화가 CDR(통화 세부 정보)과 작동하는 방식에 대한 자세한<br>내용은 Cisco Unified Communications Manager 통화 세부 정보 레코드 관<br>리 설명서를 참조하십시오.                                                                                                    |
| Cisco Unified<br><b>Communications Manager</b><br>Assistant | 발신자 정규화 기능을 구성할 경우, Cisco Unified Communications Manager<br>Assistant에서 지역화 및 전역화된 통화를 자동으로 지원합니다. Cisco<br>Unified Communications Manager Assistant의 사용자 인터페이스에는 지<br>역화된 발신자 번호가 표시될 수 있습니다. 또한 관리자에 대한 착신 통<br>화의 경우 Cisco Unified Communications Manager Assistant에서는 필터<br>패턴 일치가 발생할 때 지역화된 발신자 번호와 전역화된 발신자 번호<br>를 표시할 수 있습니다. Cisco Unified Communications Manager Assistant<br>구성에 대한 자세한 내용은, http://www.cisco.com/c/en/us/support/<br>unified-communications/unified-communications-manager-callmanager/<br>products-installation-and-configuration-guides-list.html에서 Cisco Unified<br>Communications Manager 기능 구성 설명서를 참조하십시오. |

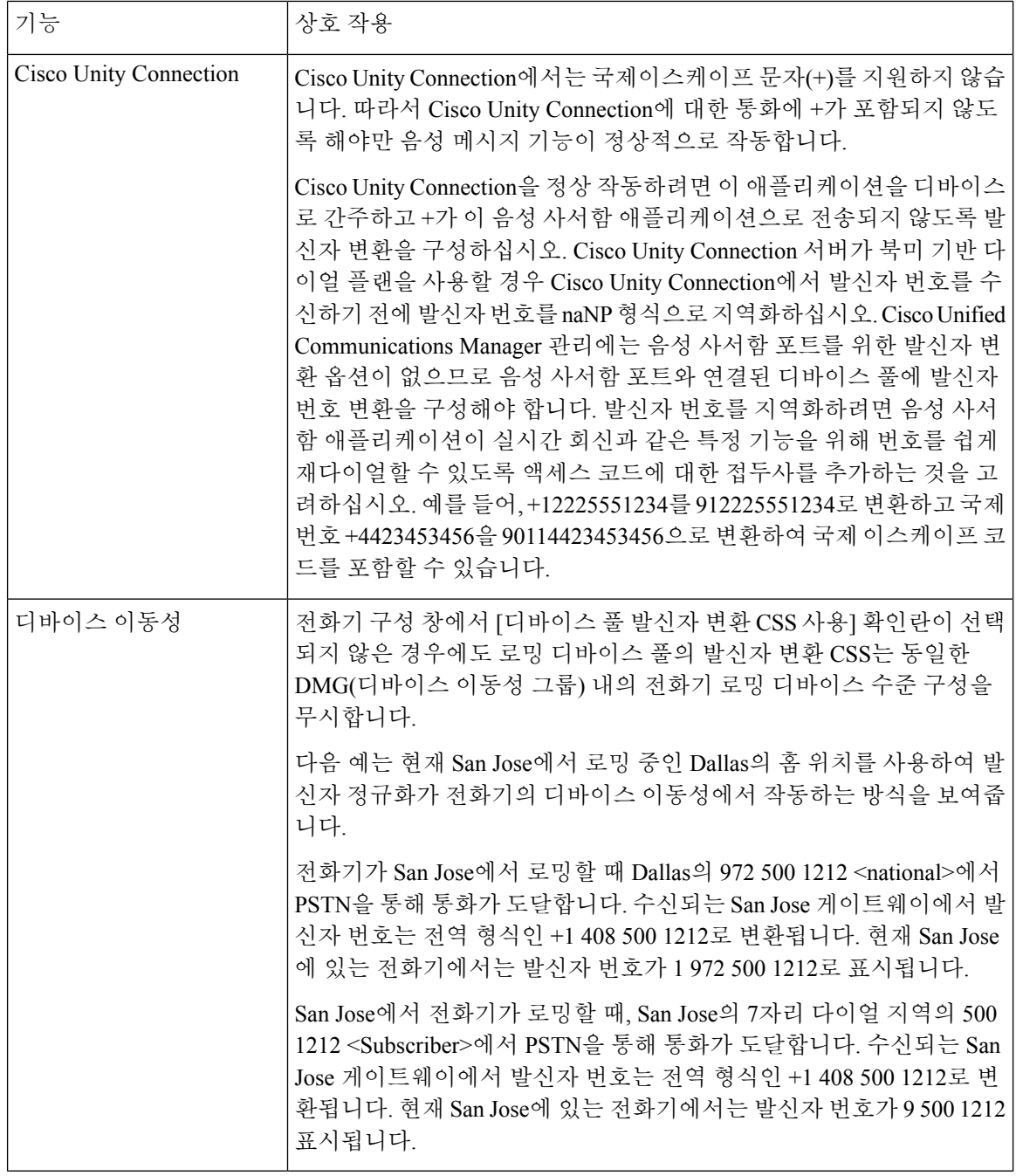

## 발신자 정규화 제한 사항

다음 표에는 Cisco Unified Communications Manager의 특정 기능 및 시스템 구성 요소가와 발신자 정 규화 기능이 갖는 제한 사항이 표시되어 있습니다.

 $\mathbf I$ 

#### 표 **2:** 발신자 정규화 제한 사항

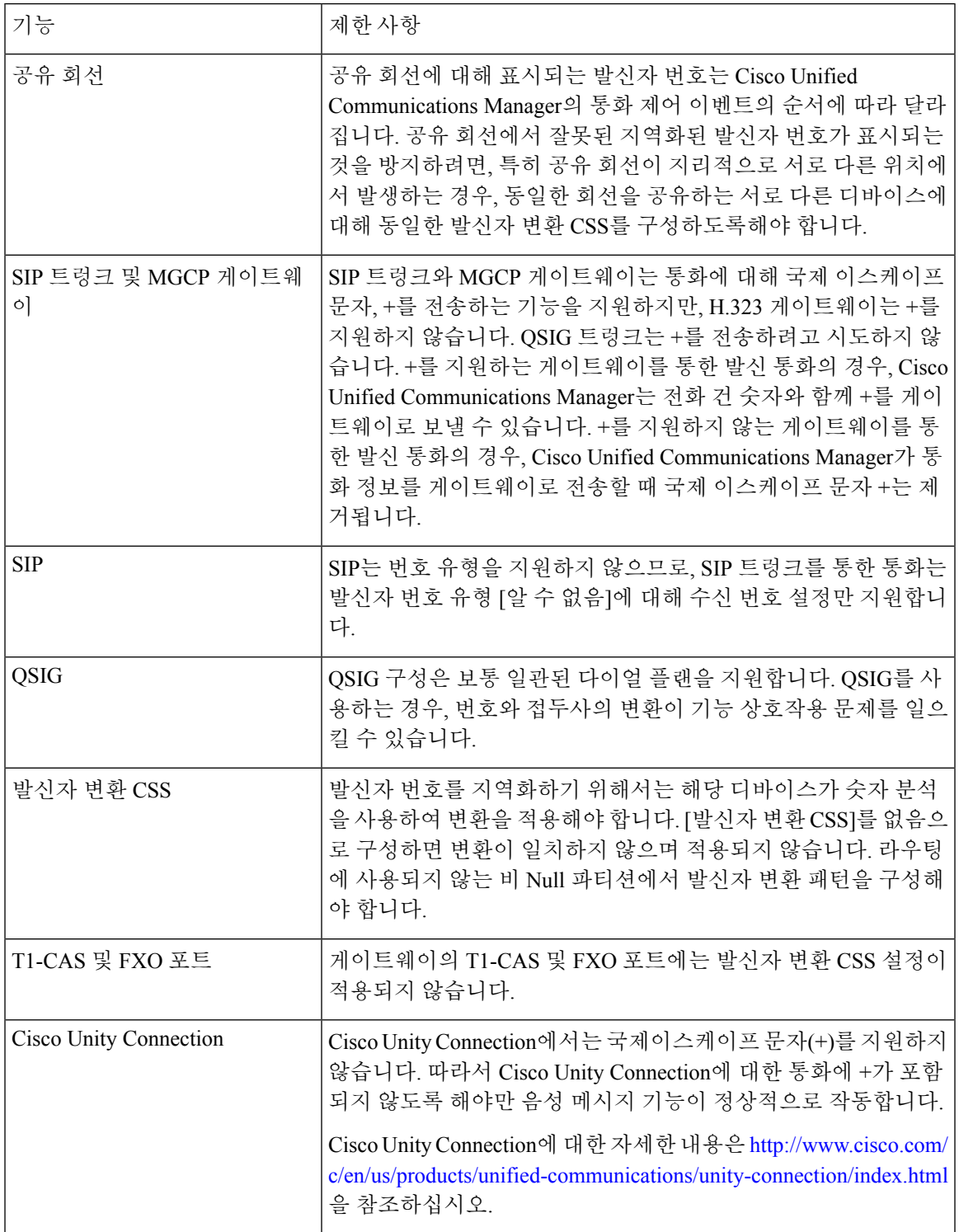

발신자 정규화 제한 사항

I

번역에 관하여

Cisco는 일부 지역에서 본 콘텐츠의 현지 언어 번역을 제공할 수 있습니다. 이러한 번역은 정보 제 공의 목적으로만 제공되며, 불일치가 있는 경우 본 콘텐츠의 영어 버전이 우선합니다.